# **Installing ConTEXt expert fonts: Minion Pro**

Idris Samawi Hamid

#### **Abstract**

Installing fonts for ConT<sub>E</sub>Xt can be an intimidating business. In this issue we take on a real monster: a collection of Adobe Minion Pro expert fonts. We hope our installation of this collection will provide an illustrative example for ConT<sub>EX</sub>t users, and help to ease the pain of installing new fonts (if you can install Minion Pro, Myriad Pro and Poetica, you can install just about anything!).

#### **1 Introduction**

Fonts can be a messy business in T<sub>E</sub>X (and, by extension, ConT<sub>E</sub>X<sub>t</sub>), and it's easy to get intimidated. One reason for this is  $T_F X$ 's flexibility;  $T_F X$  allows you to create very sophisticated ways to take advantage of a font and to create, from one or more given font families, typeface collections tailored to your needs. Another reason is a (hopefully temporary) lack of standardization of map and encoding files between pdfT<sub>E</sub>X, dvips, and dvipdfmx. This second reason is not really a ConT<sub>E</sub>Xt problem per se, though it certainly affects getting fonts working in ConTEXt.

Furthermore, ConTEXt handles fonts and font families by means of typescripts; these can be a bit disorienting to someone coming from IAT<sub>EX</sub> and the New Font Selection Scheme (NFSS). On the other hand, after initial hesitation (having myself migrated from the LAT<sub>EX</sub> world), I have concluded that the typescript approach is much more powerful and transparent than NFSS.

For a present book project, I decided to use a very complicated set of fonts from Adobe: Minion Pro (roman or serif), Myriad Pro (sans serif) and Poetica (calligraphy); all by Robert Slimbach. This set also includes a number of expert fonts with non-standard encodings. Together — and aside from mathematics— this set can provide a very nice alternative to the Computer/Latin Modern family, and one particularly suited for the humanities. These fonts also provide some of the few really excellent examples of multiple master (mm) technology, by Adobe. The promise of mm font technology was to provide a means of creating a series of finely optically scaled styles and alternative of a font from a single font file. $<sup>1</sup>$ </sup>

On the other hand, despite its promise the system was never widely used and Adobe apparently no longer fully supports it.

In the present experiment we will focus on installing Minion Pro. I will not attempt to fine tune the weights; I will just use the defaults (mostly two weights per variation, plus a semibold style).<sup>2</sup>

There is also a Minion Pro Opticals family, which I received recently. Although this tutorial is based on the older Minion Pro familiar to advanced LAT<sub>EX</sub> users, [Appendix 1](#page-9-0) explains how to set up Minion Pro Opticals. It should be easy to follow for anyone who has read the earlier sections, and provides a nice example of a truly advanced typescript.

Our work may be divided into three parts:

- 1. preparing the raw fonts;
- 2. installing the fonts; and
- 3. configuring typescripts and map files to use the fonts.
- Ok, let's get to work!

# **2 Preparing the fonts**

Fonts generally will come in one of three forms: Type 1 (\*.pfb), TrueType (\*.ttf), or OpenType  $(*.otf)$ . T<sub>F</sub>X was generally restricted to Type 1 fonts till recently. pdfTEX supports the other two to some degree. dvipdfmx supports large Type 1 files (>256 characters per font); I don't know the status of its present or planned support for the other two.

Some fonts (like standard Type 1 fonts) contain only a standard palette of 256 character-slots. In general, such fonts do not contain expert characters or glyphs such as 'ff ', 'ffi', and 'ffl'. Given a standard font, we need to combine information from at least one other corresponding font to get a complete and professional typeface for that standard font. There are three ways to prepare the raw fonts for installation. One may use:

- 1. the fontinst package (for Type 1 \*.pfb's);
- 2. FontForge (formerly PfaEdit) (for Type 1 \*.pfb's); and
- 3. pre-prepared fonts, with standard, expert, and variant glyphs all in one font (TrueType and, more and more, OpenType).

*Editor's Note:* First published as a ConTEXt MyWay issue. Reprinted with permission.

<sup>1</sup> For details, see "Designing Multiple Master Typefaces", by Adobe: [http://partners.adobe.com/public/developer/](http://partners.adobe.com/public/developer/en/font/5091.Design_MM_Fonts.pdf) [en/font/5091.Design\\_MM\\_Fonts.pdf](http://partners.adobe.com/public/developer/en/font/5091.Design_MM_Fonts.pdf).

 $^2$  We use the expressions 'style', 'variation', and 'family' in  $\,$ the senses employed in ConTEXt: the Manual, page 91. Adobe Minion Pro is a font family or typeface family, roman and sans serif are styles, bold and italic are style variations. In the ConTEXt world, the expression 'typeface' is often used to mention a user-defined collection of fonts, often drawn from various families.

If your fonts are already in a pre-prepared format, then you may just skim the first two subsections below.

# **2.1 fontinst**

ConTEXt has its own font installation script, TEXFONT. From page 1 of the TEXFONT manual (mtexfont.pdf):

The script only covers 'normal' fonts. . . Special fonts, like expert fonts, assume a more in depth knowledge of font handling. We may deal with them in the future. The more demanding user can of course fall back on more complicated tools like fontinst.

Although written in plain T<sub>E</sub>X, the interface to fontinst is somewhat LAT<sub>F</sub>X-oriented. So its syntax largely follows the NFSS. This is no problem for ConT<sub>EX</sub>t: we only need the virtual fonts and tfm's produced by fontinst, and we ignore the \*.fd file. Below we outline the procedure for preparing the fonts for installation using fontinst.<sup>3</sup>

Assuming that you are starting with 256 character Type 1 fonts, you may rename them according to the older Berry convention.<sup>4</sup> We don't need that convention with today's operating systems but we will use it as a starting point. This is since LATEX already has a setup for Minion Pro that uses the Berry fontname scheme and some readers may already have the raw fonts in this format.

The Minion Pro that I have contains 31 fonts. Here is a descriptive listing of the Type 1 Minion Pro family (continued lines are editorial):

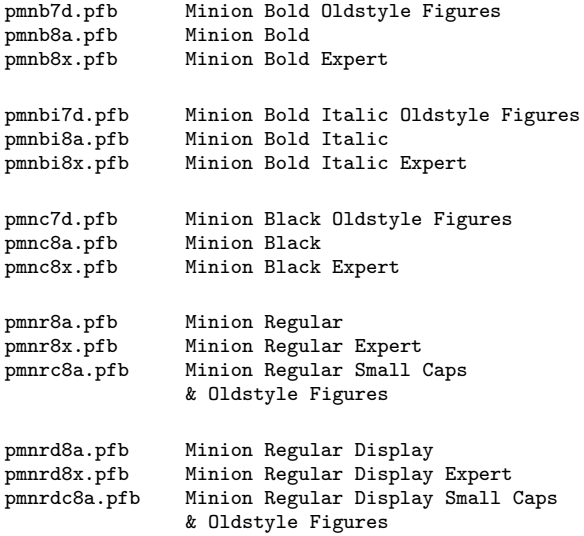

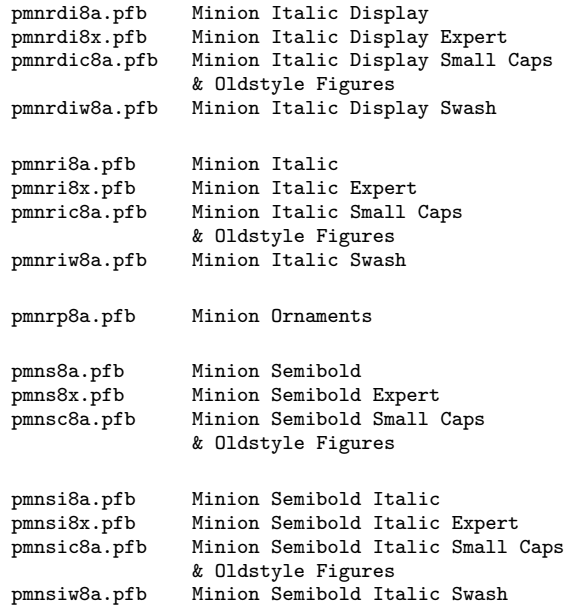

Let us begin our analysis of Minion; we need to make a few decisions. We'll just make a note of them for later; it helps to stay organized with all the accounting involved in the typescripts:

We first note that, aside from the ornamental font, there are 5 main style variations: medium, semibold, bold, black, and italic. Medium has a display version, italic has a display version, bold has an italic version, and semibold has an italic version, for a total of nine variations. We need to make some sense of this in terms of optical scaling. For our future typescript, we will initially group some of these as follows:

- For  $\text{tr}, \text{let's try medium}$  for sizes  $\lt$  17.3pt, and medium display for sizes  $\geq$  17.3pt;
- For  $\bf{bf}$ , try bold for sizes  $\geq 8$ pt, and black for sizes  $\leq$  8pt (there is no display size for bold). Similarly for \bi;
- For \it, we try italic for sizes  $\langle 17.3pt, \text{and} \rangle$ italic display for sizes  $\geq 17$ pt;<sup>5</sup>
- We will leave semibold as its own alternative, although I did once try treating semi-

<sup>3</sup> For a wealth of information about fontinst and virtual fonts, see Alan Hoenig's book TEX Unbound. A more recent and up-to-date manual is The Font Installation Guide, by Philipp Lehman. It is available in CTAN:/info/type1fonts/fontinstallationguide.

<sup>4</sup> For details, see Hoenig, pages 132–134, and Lehman, pages 11–13.

 $^5$  This is all intentionally experimental. Lehman, page  $63,$ has more professional suggestions, but I think it's important to reflect for ourselves. Probably you will one day have to install a font where no one has made predeterminations about this sort of thing.

bold (\sb) as an option for small or captionsizes  $(< 8pt)$ . I think this was a failure, but the reader should try it and judge for himself.

The rest of our choices will be analogous.

We also note the following, based on a direct examination of these fonts:

- Based on the above grouping, small caps will be available in both weights for \tf and for \it, but not for \bf (sigh) or \bi. Oddly, semibold has both a small caps variation and a small caps italic variation. According to Lehman (page 63), semibold is the actual default bold weight; maybe he's right. $6$
- For a given optical size (as tentatively defined above), old style figures are available in both the expert font and in the old style figures font;
- For some reason, Minion Bold Oldstyle Figures as well as Minion Bold Italic Oldstyle Figures have no small caps; each are identical to Minion Bold and Minion Bold Italic respectively, except for the numerals. The other styles use small caps in their old style figures versions;
- It is our intention to make old style numerals the default for our entire typeface collection; this makes sense in the humanities, in my view;<sup>7</sup>
- For all five primary variations  $(\t t, \i t, \b f, \cdot)$ \bi, and \sb) and their derivatives, we will try
	- − using the expert fonts for both old figures and expert ligatures;
	- − using the old style figures fonts for small caps only ( $\t{tf}$  and  $\it{it}$ );

Although we could just default to old style figures for \bf and \bi, for purposes of consistency we will, for the time being, treat all four typefaces equally in this regard. You can always change this. . .

• The most difficult task to accomplish the above is dealing with the expert fonts in this collection. They share a non-standard encoding vector. We need to make our typeface collection default to the expert ligatures and to the old style numerals.

Preparing the raw fonts for installation involves making a fontinst file makeminion.tex like the following:

```
\input fontinst.sty
```
\installfamily{T1}{pmn}{} \installfonts

```
% minionr
```

```
\installfont{minionr10} {pmnr8a,pmnr8x,latin}
            {T1j}{T1}{minion}{m}{n}{}
\installfont{minionr17} {pmnrd8a,pmnrd8x,latin}
           \{T1j\}\{T1\}\{minimum\}\{n\}\}
```
 $%$  minioni<br>\installfont{minioni10} \installfont{minioni10} {pmnri8a,pmnri8x,latin} {T1j}{T1}{minion}{m}{it}{}<br>\installfont{minioni17} {pmnrdi8a,pm \installfont{minioni17} {pmnrdi8a,pmnrdi8x,latin} {T1j}{T1}{minion}{m}{it}{}

% minionb

```
\installfont{minionb10} {pmnb8a,pmnb8x,latin}
           {T1j}{T1}{minion}{b}{n}{}
\installfont{minionbl10} {pmnc8a,pmnc8x,latin}
           {T1j}{T1}{minion}{b}{n}{}
```
% minionbi

```
\installfont{minionbi10} {pmnbi8a,pmnbi8x,latin}
           {T1j}{T1}{minion}{m}{bi}{}
```

```
% minionsc
```

```
\installfont{minionsc10} {pmnrc8a,latin}
           {T1j}{T1}{minion}{m}{sc}{}
\installfont{minionsc17} {pmnrdc8a,latin}
           {T1j}{T1}{minion}{m}{sc}{}
```

```
% minionisci
```

```
\installfont{minionsci10} {pmnric8a,latin}
            {T1}{}^{T1}{T1}{minion}{m}{sc}{}
\installfont{minionsci17} {pmnrdic8a,latin}
            {T1j}{T1}{minion}{m}{sc}{}
```

```
% minionsb
\installfont{minionsb10} {pmns8a,pmns8x,latin}
            {T1j}{T1}{minion}{sb}{n}{}
```
% minionsbi \installfont{minionsbi10} {pmnsi8a,pmnsi8x,latin} {T1j}{T1}{minion}{sb}{it}{}

```
% minionsbsc
\installfont{minionsc8} {pmnsc8a,latin}
           {T1j}{T1}{minion}{sb}{sc}{}
\installfont{minionsci8} {pmnsic8a,latin}
           {T1j}{T1}{minion}{sb}{sc}{}
```
% minionisw %\installfont{minionswi10} {pmnriw8a,latin}<br>% {T1i}{T1}{minion}{m}{it}{}  ${T1j}{T1}{minn}$ {m}{it}{} %\installfont{minionswi17} {pmnrdiw8a,latin} %  ${T1j}{T1}{minion}{m}{t}{t}{t}$ 

 $^6\,$  On the other hand, Minion Pro Opticals has small caps for bold, and the official documentation seems to indicate that the default bold is, indeed, Minion Bold.

<sup>&</sup>lt;sup>7</sup> In The Elements of Typographic Style, Bringhurst enjoins: Use titling [upright] figures with full caps, and text [old style] figures in all other circumstances.

```
%\installfont{minionsbswi10}{pmnsiw8a,latin}
% {T1j}{T1}{minion}{sb}{it}
```

```
% miniono
%\installfont{miniono10} {pmnrp8a,latin}
% {T1j}{T1}{minion}{m}{n}{}}
\endinstallfonts
\bye
```
Let us look briefly at the first **\installfont** line (see Hoenig or Lehman for details):

- \installfont {minionr10} The name of our virtual font is minionr10:
- {pmnr8a,pmnr8x,latin} Our standard font is pmnr8a, expert font is pmnr8x, and latin.mtx is the default fontinst metric file that defines at least 401 glyphs found in Latin alphabets (see Hoenig, page 180);
- $\bullet$  {T1j}{T1}{minion}{m}{n}{} The encoding file is t1j.etx (Cork with oldstyle numerals), general encoding is T1 (cork), family is minion, series is medium, shape is normal, and size is left empty. This is all NFSS terminology.

We have intentionally organized makeminion.tex to be analogous to our future typescript file. Also, we have commented out the swash and ornament lines. This is because I personally prefer to deal with the preparation, installation, and configuration of each of these two in its own directory, separate from the main fonts. So in the /swash subdirectory the file makeminionsw.tex will contain only the swash lines, and /ornaments will contain only the ornament line. Looking ahead, we will have three separate typescript classes: main, swash, and ornament. Because writing advanced typescripts requires a lot of careful accounting, it is better to keep these classes separate. If you don't believe me, try doing everything that follows in the configuration stage in a single typescript. You'll see!

In the LAT<sub>EX</sub> version, the final fonts are given names like pmnr9e instead of minionr10. Since we don't have to deal with NFSS and old encodings, we can happily dispense with that here.

In retrospect, I prefer to avoid fontinst. There is a very limited number of pre-made \*.etx files, though you can make your own. But if you have a set of 256-character-slot Type 1 fonts, the next method will make our life a bit easier later, as you'll see. On the other hand, if you really need dvips, then you may need to go the fontinst route (dvipdfmx works fine with the next method).

### **2.2 FontForge**

While I was working with fontinst, the thought occurred to me: is there some way we can merge the expert and standard fonts into a single font file, so we can just use TEXFONT (you will soon see why this makes things easier)? I tried FontLab: no such feature. Fontographer? Foiled again. Then I looked at the open source FontForge (formerly PfaEdit).<sup>8</sup> For Windows users, there is a version for Cygwin. It's definitely worth installing a minimal Cygwin to have FontForge; instructions are on the FontForge site.

In FontForge, open pmnr8a.pfb. Then go to the menu ELEMENT => MERGE to choose the corresponding expert font, pmnr8x.pfb. FontForge will add every character with a different name to the original glyph palette. Then save this new font to minionr10.pfb. You must repeat this for all standard fonts that have an expert companion. You can use makeminion.tex in the above subsection on fontinst to identify the correspondences and correct names. For those fonts that have no expert companion, just copy and rename them to our scheme.

A nice thing about FontForge is that it is scriptable. So those who are familiar with that can write a script so that FontForge can do all of this in batch. That skill is a bit beyond me, so I just did it the point-and-click way. Look up "scripting" in the FontForge documentation.

### **2.3 Pre-prepared fonts**

If you have OpenType or TrueType versions of the fonts you are set. If you need to use Aleph (ℵ, which cannot use \*.ttf/\*.otf files), or need dvipdfmx, then you need to convert each font to Type 1.<sup>9</sup> Don't worry about the 256-character-slot limit for Type 1 fonts; it won't affect things for us. To follow along easily, save copies of your OpenType Minion Pro fonts to the names we are using here.

#### **3 Installing the fonts**

First, we must have the afm files for all the raw fonts. You can generate them with any decent fontediting software. There is an afm-generation utility, getafm, that comes with TEX Live, but it does not procure the proper kerning info. A package of metrics for the Adobe Type Classics for Learn-

 $^8\,$  Available here:  ${\tt http://fontforege.sourcefore,net/}$  .

<sup>9</sup> One may use FontForge for this. There is also a tool cfftot1 provided by LCDF (<http://www.lcdf.org/type/>) but it can not, as far as I can tell, generate an \*.afm file. But see [Appendix 1.](#page-9-0)

ing suite (including Minion Pro) is available from <http://www.lcdf.org/type/>.

# **3.1 fontinst**

A long batch file can handle most of the work. (Available from the author or in the  $ConT<sub>F</sub>Xt$  My-Way version of this article.) Once you have generated the files and directories, you can install them in your local tree or in /texmf-fonts, which ConTEXt uses. You will also need a proper map file, which is where I made my big mistake with fontinst. For dvips I used lines like this:

pmnr8a pmnr8a <pmnr8a

But I discovered that I needed lines like this (line break is editorial):

pmnr8a Minion-Regular

"TeXBase1Encoding ReEncodeFont " <8r.enc <pmnr8a.pfb

Walter Schmidt has provided a complete LAT<sub>EX</sub> package for Minion: [http://mirror.ctan.org/](http://mirror.ctan.org/fonts/psfonts/w-a-schmidt/pmn.zip) [fonts/psfonts/w-a-schmidt/pmn.zip](http://mirror.ctan.org/fonts/psfonts/w-a-schmidt/pmn.zip). For details see this package. Between this and Tutorial VI of Lehman's Guide you will learn all you need to know about installing Minion Pro, as well as a lot about fontinst. In any case, I much prefer using TEXFONT. Our installation in TEXFONT will involve multiple encodings. To do this in fontinst you may have to write your own \*.etx files, etc, endure a lot of debugging, and so forth. Make your life easy and get FontForge.

# **3.2 TEXfont: Type 1, TrueType or OpenType**

Let us begin by making three temporary directories:

- /main: Put all Minion pfb's and afm's here;
- /swash: Put the swash fonts
- minionswi10.pfb, minionsbswi10.pfb, and minionswi17.pfb here;
- /ornament: Put the ornament font miniono10.pfb and metric file here.

Here we set our encoding vectors for Minion Pro. We will use the texnansi encoding as our base, though you can easily choose another (like ec) if you like. Actually, we will use the file texnansi-lm.enc, in /texmf-local/fonts/enc/dvips/lm, as our base file, because it is easier to edit than texnansi.enc. Just make sure to remove all \*.dup extensions. For example, change /OE.dup to /OE.

Now we create a few encoding files (all go into /main except the last two). From careful study these examples, you can easily make your own special encodings at will. NOTE: each encoding file must have

precisely 256 character lines, not counting the beginning line and the ending line:

### • texnansi-axo.enc

The prefix texnansi is important; it tells us that texnansi encoding is our foundation. The string 'ax' stands for 'Adobe Expert' and the 'o' stands for 'old style numerals'. This encoding file will be used to create and install a virtual font that defaults to old style numerals. Simply replace the lines

```
/zero
  /one
  ...
  /nine
with
  /zerooldstyle %/zero etc.
  /oneoldstyle
  ...
  /nineoldstyle
```
The comments just remind us of the original characters we are replacing. Change the beginning line to /enctexnansiaxo[. There are a couple of minor quirks to keep in mind. The batch file mentioned earlier has the full texnansi-axo.enc; changes from the original texnansi.enc are noted. For example, there is no dotless 'j' in either the Adobe standard or expert encodings, at least not with Minion Pro.<sup>10</sup>

• texnansi-axu.enc

This encoding file will be used to create and install a virtual font that defaults to upright numerals. Use the default numeral characters from texnansi.enc.

- texnansi-axs.enc This encoding file will be used to create and install a virtual font that defaults to superior numerals. Use /zerosuperior, etc.
- texnansi-axi.enc This encoding file will be used to create and install a virtual font that defaults to inferior numerals. Use /zeroinferior, etc.
- texnansi-axuc.enc This encoding file will be used to create and install a virtual font that defaults to upright numerals and small caps. The small caps

 $^{10}$  There is a free tool,  $\texttt{tdotless}j,$  that creates a dotless-'j' Type 1 font from an existing standard font: <http://www.lcdf.org/type/t1dotlessj.1.html> . You may then use FontForge to merge this with your main font (preferable), or go through fontinst.

fonts that come with Minion Pro all default to old style numerals, and these numerals are encoded with the upright character names. Take texnansi-axu.enc and replace

/a /b ...

with

```
/Asmall
/Bsmall
...
```
and so forth. Using this particular encoding is only good for those standard fonts with small caps in the corresponding expert font. For example, Minion Bold Expert has no small caps (although Semibold Expert does). Basically you will be replacing all of the original small caps fonts with non-small caps big fonts encoded with small caps glyphs. We will say more about this below, in the section on typescripting.

• texnansi-ao.enc and texnansi-aw.enc We make encodings for the swashes and ornaments. The ornaments take up 23 slots corresponding to A through W; the swashes take up A through Z. The /space slot is the only other one kept in place; fill up the rest with /.notdef's, e.g.,

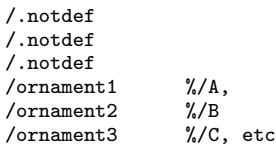

for ornaments, and

/.notdef /.notdef /.notdef /A /B /C  $/D$  % etc.

for swashes.

There are lots of other possibilities, like an encoding that uses text-fractions and so forth. You are now in control!

It is now time to install. TEXFONT will do most of the work, but you have to install the encoding files by hand. It would be nice if TEXFONT could do this for us as well. In the meantime, copy the encoding files to /texmf-fonts/fonts/enc/dvips/minion. *Do not* forget to install the encoding files!

Now we are ready to install our main fonts with TEXFONT. The directory /main should have the \*.pfb files, the \*.afm files, and the encoding files (or you can pre-install the encoding files and run texhash). From each of the three respective directories, issue the corresponding commands from the following:

```
texfont --ma --in --en=texnansi-axo --ve=adobe \
        --co=minion --show
texfont --ma --in --en=texnansi-axu --ve=adobe \
         --co=minion --show
texfont --ma --in --en=texnansi-axs --ve=adobe \
        --co=minion --show
texfont --ma --in --en=texnansi-axi --ve=adobe \
        --co=minion --show
% texfont --ma --in-en=texnansi-axuc --ve=adobe \ \% --co=minion --show--co=minion --show
% uncomment for small caps with upright numerals.
```
Do texfont --help to see the meaning of each of

the above switches. The above commands use abbreviated versions (first two letters) of these options.<sup>11</sup>

Now you will find four pdf files in /main:

- texnansi-axo-adobe-minion.pdf,
- texnansi-axu-adobe-minion.pdf,
- texnansi-axs-adobe-minion.pdf, and
- texnansi-axi-adobe-minion.pdf.

Take a look at these; they include beautiful font charts of your encodings. Also visit the map files in /texmf-fonts/map/pdftex/context. Peruse especially the way the virtual fonts and tfm files fonts are named. It's verbose but very easy to read and systematic.

Did you remember to install the encoding files?

# **4 Configuration**

# **4.1 The texnansi-axo typeface collection**

Now we need a set of typescripts that can handle our main Minion font collection: let's call them type-mino.tex, type-minu.tex, type-mins.tex, and type-mini.tex. The four are almost identical so we will choose one of them to analyze in detail, namely type-mino. Each typescript will have

 $\overline{11}$  Adam Lindsay pointed out to me that you may also use the --variant option (e.g., --va=texnansi-axo instead of --en. Then there may be no need to install the encoding files: just use [encoding=texnansi] in the typescripts.

five main parts: font mapping, general names, font sizes, map loading, and final typefaces. Let us deal with each of these in turn.

# **4.1.1 Font mapping**

We map the raw fonts to easy-to-understand names. We are not mapping directly to the pfb's, but rather to the virtual fonts.

```
% We need a few switches: I don't guarantee
% they don't conflict with other commands;-)
\definestyle [italicsmallcaps,smallcapsitalic]
             [\si] []
\definestyle [black] [\bk] []
\definestyle [semiboldroman,semibold] [\sb] []
\definestyle [semibolditalic] [\st] []
\definestyle [semiboldsmallcaps] [\sp] []
\definestyle [semiboldsmallcapsitalic] [\stp] []
% Regular serifs, > 8pt, < 17.3pt
\starttypescript[serif] [miniono] [texnansi-axo]
\definefontsynonym [Minion10]
                   [texnansi-axo-minionr10]
\definefontsynonym [Minion17]
                   [texnansi-axo-minionr17]
\definefontsynonym [MinionItalic10]
                   [texnansi-axo-minioni10]
\definefontsynonym [MinionItalic17]
                   [texnansi-axo-minioni17]
\definefontsynonym [MinionBold10]
                   [texnansi-axo-minionb10]
\definefontsynonym [MinionBlack]
                   [texnansi-axo-minionbl10]
\definefontsynonym [MinionBoldItalic]
                   [texnansi-axo-minionbi10]
\definefontsynonym [MinionCaps10]
                   [texnansi-axu-minionsc10]
\definefontsynonym [MinionCaps17]
                   [texnansi-axu-minionsc17]
\definefontsynonym [MinionItalicCaps10]
                   [texnansi-axu-minionsci10]
\definefontsynonym [MinionItalicCaps17]
                   [texnansi-axu-minionsci17]
\definefontsynonym [MinionSemiBold]
                   [texnansi-axo-minionsb10]
\definefontsynonym [MinionSemiBoldItalic]
                   [texnansi-axo-minionsbi10]
\definefontsynonym [MinionSemiBoldCaps]
                   [texnansi-axu-minionsbsc10]
\definefontsynonym [MinionSemiBoldItalicCaps]
                   [texnansi-axu-minionsbsci10]
\stoptypescript
```
the six fonts with small caps. This is because the small caps fonts each default to old style numerals, but those numerals are encoded in the font with upright names. Furthermore, the small caps fonts do not have corresponding experts. So the small caps virtual fonts in texnansi-axo encoding have no numerals at all.

On the other hand, the texnansi-axu encoded small caps virtual fonts will display old style numerals because those numerals are encoded in the font with upright names. The rest will display upright numerals. This inconsistency is wholly due to the manufacturer of the original raw fonts.

Similarly, the typescript for texnansi-axu encoded fonts will need to map small caps to the texnansi-axuc encoded fonts, if full consistency is desired. The texnansi-axuc encoded fonts do not need their own typescript, since they are meant to supplement texnansi-axu. $12$ 

Note the option [miniono]. For type-minu.tex it should be [minionu] (with a 'u') and so forth.

### **4.1.2 General names**

This part may seem redundant right now, but it will make sense when we add the Myriad Pro collection. That is a sans serif, while Minion is a serif, so this helps keep things clear and organized.

\starttypescript[serif] [miniono] [name]

\definefontsynonym [Serif] [Minion10] \definefontsynonym [Serif17] [Minion17] \definefontsynonym [SerifItalic10] [MinionItalic10] \definefontsynonym [SerifItalic17] [MinionItalic17] \definefontsynonym [SerifBold10] [MinionBold10] \definefontsynonym [SerifBlack] [MinionBlack] \definefontsynonym [SerifBoldItalic] [MinionBoldItalic]

<sup>12</sup> In type-minu.tex, replace the raw font names in these lines:

\definefontsynonym [MinionCaps10] [texnansi-axu-minionsc10]

... \definefontsynonym [MinionSemiBoldItalicCaps] [texnansi-axu-minionsbsci10]

with the corresponding names from the texnansi-axuc:

\definefontsynonym [MinionCaps10] [texnansi-axuc-minionr10] ...

\definefontsynonym [MinionSemiBoldItalicCaps] [texnansi-axuc-minionsbi10]

Note that we map to the upright-encoded fonts for

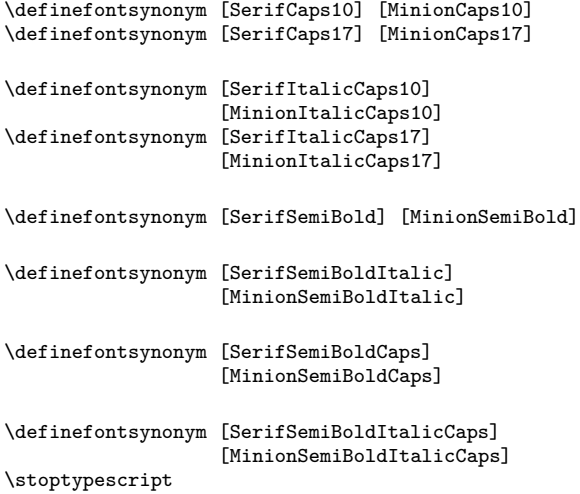

#### **4.1.3 Font sizes**

This is where we implement optical scaling (what little there is, anyway). If you have Minion Pro Opticals, you will have more choices. The following typescript will give you the needed insight to implement your own scheme for optical scaling.

Note that in the first line of this section of our typescript, we have mapped Minion10, not to Serif10, but to just Serif. ConTEXt treats the Serif font as the default or empty font; if it is not defined, in a few cases ConTEXt will fall back to a typeface where it is defined (generally Latin Modern).<sup>13</sup>

```
\starttypescript [serif] [miniono] [size]
```

```
\definebodyfont [9pt,10pt,11pt,12pt,14.4pt]
  [rm]
  [tf=Serif sa 1,
   sc=SerifCaps10 sa 1,
   it=SerifItalic10 sa 1,
  si=SerifItalicCaps10 sa 1]
\definebodyfont [4pt,5pt,6pt,7pt,8pt]
  [rm]
  [tf=Serif sa 1,
   sc=SerifCaps10 sa 1,
  it=SerifItalic10 sa 1,
   si=SerifItalicCaps10 sa 1,
   bf=SerifBlack sa 1]
\definebodyfont [17.3pt,20.7pt,24.9pt]
  \lceilrm\rceil[tf=Serif17 sa 1,
   sc=SerifCaps17 sa 1,
   it=SerifItalic17 sa 1,
   si=SerifItalicCaps17 sa 1]
\definebodyfont [9pt,10pt,11pt,12pt,14.4pt,
                 17.3pt,20.7pt,24.9pt]
  [rm]
```
[bf=SerifBold10 sa 1]

```
\definebodyfont
  [24.9pt,20.7pt,17.3pt,14.4pt,12pt,11pt,10pt,
  9pt,8pt,7pt,6pt,5pt,4pt]
  [rm]
  [bi=SerifBoldItalic sa 1,
  sb=SerifSemiBold sa 1,
  st=SerifSemiBoldItalic sa 1,
  sp=SerifSemiBoldCaps sa 1,
  stp=SerifSemiBoldItalicCaps sa 1]
\stoptypescript
```
Some of these switches are newly defined (like  $\succeq$ sp), and the ConT<sub>E</sub>X<sub>t</sub> mechanism for enlarging and reducing the size of a given style variation will not work. We need to define them for completeness. See pages  $129-131$  of  $ConT_FXt$ : the Manual for details. It's really quite straightforward, just a bit tedious and verbose, so we leave it as an exercise for the reader.<sup>14</sup> See also the typescript in [Appendix 1.](#page-9-0)

Choosing optical sizes is an area that needs experimentation to get right. For example, does the black font really work at small bold sizes?

# **4.1.4 Map loading**

Here we load our map files, created during installation.

```
\starttypescript[map] [miniono] [texnansi-axo]
\loadmapfile[texnansi-axo-adobe-minion.map]
\loadmapfile[texnansi-axu-adobe-minion.map]
\stoptypescript
```
We also use the texnansi-axu map for small caps as discussed above. The type-minu.tex file will also need to load the texnansi-axuc map file, if you have installed and desire to have small caps with upright numerals.<sup>15</sup>

```
\definebodyfont
 [24.9pt,20.7pt,17.3pt,14.4pt,12pt,
 11pt,10pt,9pt,8pt,7pt,6pt,5pt,4pt]
 [rm][sp=SerifSemiBoldCaps sa 1,
 spa=SerifSemiBoldCaps scaled \magstep1, % or sa a
 spb=SerifSemiBoldCaps scaled \magstep2, % or sa b
 spc=SerifSemiBoldCaps scaled \magstep3, % or sa c
 spd=SerifSemiBoldCaps scaled \magstep4] % or sa d
  ...
```
 $\overline{^{13}$  My thanks to Adam Lindsay for pointing this out.

<sup>14</sup> Here is one example to get you started:

<sup>15</sup> That is, in type-minu.tex you will need to declare something like this:

<sup>\</sup>starttypescript[map] [minionu] [texnansi-axu] \loadmapfile[texnansi-axu-adobe-minion.map] \loadmapfile[texnansi-axuc-adobe-minion.map] \stoptypescript

# **4.1.5 Final typefaces**

This is where we put it all together, our Minion typeface collection. We also define those fonts that do not come with Minion, Myriad, or Poetica, such as math fonts (we use Euler) and monospaced (we use Latin Modern). Note the 'o' suffix in what follows. Such identifying suffixes will be needed in the other typescript files as well as well.

While very powerful and transparent, typescripts are quite sensitive to these kinds of seemingly minor accounting issues, so be careful.

#### \starttypescript[ADOBEMiniono]

```
\definebodyfontenvironment
  [adobeminiono]
  [default]
  [interlinespace=2.6ex]
```

```
\definetypeface [adobeminiono]
[rm] [serif] [miniono] [miniono]
[encoding=texnansi-axo]
```
% Configure Myriad and Poetica later, then uncomment %\definetypeface [adobeminiono] %[ss] [sans] [myriado] [myriado] %[encoding=texnansi]

```
%\definetypeface [adobeminiono]
%[cg] [calligraphy] [poetica] [poetica]
%[encoding=texnansi]
```

```
\definetypeface [adobeminiono]
[mm] [math] [euler] [default]
[encoding=texnansi,rscale=0.89]
```

```
\definetypeface [adobeminiono]
[tt] [mono] [modern] [default]
[encoding=texnansi,rscale=0.99]
```
#### \stoptypescript

We found that the non-Minion fonts used in our typeface collection, such as Euler math fonts and Latin Modern monospaced, need to be scaled. That is what the rscale=<scale factor> option does for us. We also note that Minion needs a smaller interline space factor than the usual 2.8ex. We may need to do some more testing in this regard, though 2.6ex seems to work well for the Minion design.

Be aware that ConTEXt sets up **\em** with the slanted  $(\succeq s)$  style variation by default. But Minion Pro does not come with a slanted font. So \em will not work unless you map one of your fontssee the previous section on size definitions — to  $\succeq$  1. Declare

\setupbodyfontenvironment[default][em=italic] either in your typescript or in your style or environment file. It may not be such a good idea to define it in the typescript, because you could get odd results depending on the order your typescripts are scanned during compilation (assuming you've set up \em differently somewhere else).

Now write the above set of typescripts to a file, type-mino.tex. We can now test our typescript so far. Here is a test file:

% output=pdf interface=en

```
\usetypescriptfile[type-mino]
\usetypescript[ADOBEMiniono]
\switchtotypeface[adobeminiono]%
```
#### \starttext

This is a test of Minion in \CONTEXTT. 1234\par \bf This is a test of Minion in \CONTEXTT. 1234\par \it This is a test of Minion in \CONTEXTT. 1234\par \bi This is a test of Minion in \CONTEXTT. 1234\par \sc This is a test of Minion in \CONTEXTT. 1234\par \si This is a test of Minion in \CONTEXTT. 1234\par \sb This is a test of Minion in \CONTEXTT. 1234\par \stp This is a test of Minion in \CONTEXTT. 1234\par

```
\switchtotypeface[adobeminionor]
{\tf ABCDEFGHIJKLMNOPQRSTUVW \par}\blank
```

```
\switchtotypeface[adobeminionsw]
{\sw ABCDEFGHIJKLMNOPQRSTUVW \par}\blank
\stoptext
```
### **5 Post-dvi processing**

Unfortunately, inconsistencies between pdfT<sub>E</sub>X, dvips, and dvipdfmx mean we have to do more work if we need post-dvi processing for any reason (this is the case with  $\aleph$ , for example).

# **5.1 dvipdfmx**

You will need to write at least one map file for your collection. Look at, e.g., texnansi-axo-adobeminion.map. Change the syntax from (line break is editorial)

```
texnansi-axo-raw-minionr10 Minion-Regular 4
 <minionr10.pfb texnansi-axo.enc
```
### to

texnansi-axo-raw-minionr10 texnansi-axo minionr10

Now, to make your map file available to dvipdfmx, you can add a line like

f minion-dvipdf.map

to the file /texmf-local/fonts/dvipdfm/config/ config, or you can invoke your map file from the command line:

dvipdfmx -f minion-dvipdf.map

#### **5.2 dvips**

If you need to use dvips, you may have to go the

<span id="page-9-0"></span>fontinst route. See Tutorial VII of Lehman's Guide for a very thorough discussion of preparing map files for dvips with fontinst.

Best wishes for painless font installation in ConTEXt!

#### **6 Acknowledgements**

I would like to especially thank Hans Hagen, Adam Lindsay, Thomas A. Schmitz, Ralf Stubner, and others from the ConT<sub>E</sub>Xt mailing list for their help and assistance during the struggle to prepare this article.

### **Appendix 1 Minion Pro Opticals**

As I was finishing this article I received the complete Minion Pro Opticals set, in OpenType format. This set is more internally coherent than the older version we used for this tutorial. It contains six style variations: medium or regular, semibold, bold, italic, semibold italic, and bold italic. The black style variation is apparently gone. Each style variation comes in four optical sizes: normal, caption, subhead, and display. Each font has a standard 256 character encoding, plus a set of old style numerals, superiors, inferiors, a set of small caps (we have bold small caps now!), ornaments and hundreds of other alternates. There is no dedicated small caps or ornaments font. Each italic font has a large palette of swashes, many more than the original swash fonts. There are also Greek, Cyrillic, and lots of alternate or fancy ligatures. This is really much better than the original set.

Our encodings prepared earlier will suffice with a few changes (and you can always make your own):

- texnansi-axo.enc, texnansi-axu.enc, texnansi-axs.enc, and texnansi-axi.enc will stay the same;
- For small caps we need texnansi-axoc.enc for small caps with old style numerals. Just modify texnansi-axuc.enc and replace the default numerals with the old style ones;
- texnansi-aw.enc will have to change /Aswash to /A.swash, etc. The italics font also offer lots of swash capitals with accents. Some of these swashes do not have a corresponding entry in the standard encoding: for

example, there is no /Ebreve in the standard encoding to match /Ebreve.swash. So if you want the esoteric swashes you will have to pick and choose how you want to encode this within a 256-character context.

One idea about swashes: since they are now part of the full italic fonts, treat them like small caps, and encode them in the same /a--/z band of the encoding. This was much harder to accomplish in the old fonts.

• The ornaments' names in texnansi-ao.enc have to be changed: /ornament1 becomes /orn.001, etc., up to /orn.023. An identical set of ornaments is present in every font, so you can also encode ornaments like a small caps font if you like.

Installation is just as before. Convert fonts to \*.pfb (with \*.afm), place in a separate directory with your encodings, then run T<sub>E</sub>XFONT for as many encodings as you like.<sup>16</sup>

The typescript files are mostly as before: the only really interesting difference is the much better optical scaling. According to the Minion Pro Opticals documentation, the intended optical scaling spectrum is as follows:

- Caption: 6–8.4 point
- Normal (Regular): 8.5–13 point
- Subhead: 13.1–19.9 point
- Display: 20+ point

For small caps, one may choose to write a separate typescript file and typeface collection, in which case one has to switch fonts to use small caps. Or one can integrate, e.g., the small caps fonts into the upright numerals typescript file. Experiment to get the combination that works best for you.

Enjoy!

 Idris Samawi Hamid Colorado State University ishamid (at) colostate dot edu

 $\overline{16}$  For an alternative approach, see Adam Lindsay's "Open-Type installation basics for  $ConT_FXt$ " in The  $PracT_FX$ Journal 2005-02: <http://tug.org/pracjourn/>. It makes use of the cfftot1 utility mentioned in [footnote 9](#page-3-0).